# www.hillstone.org.uk #hillstoneps

101

Thursday 2nd November

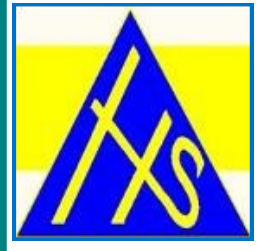

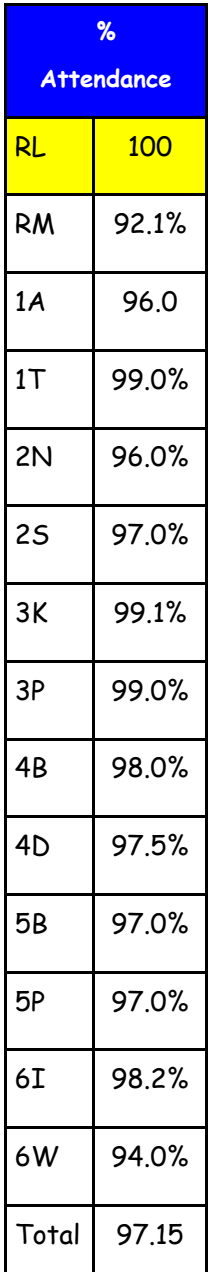

### Attendance

Last half term our attendance was a magnificent 97.29. Well done to everyone. A special congratulations to class 3K whose attendance was 99.%

Once again we will be supporting the Crisis at Christmas campaign by loaning our minibuses so that they

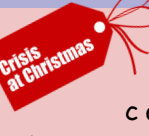

collect homeless people from hostels and streets to enable them to access Christmas dinner and other projects which will be taken place at Colebourne School. The charity was so grateful for all our donations last year and we can collect again if you like. I know how generous you are and thoughtful towards others less fortunate. I will ask Matthew Green, the director of skylight for Birmingham and Coventry to come and talk to you in assembly so we can find out more. Meanwhile if you think you would like to volunteer your help, please register at https:// christmasbirmingham.crisis.org.uk/login

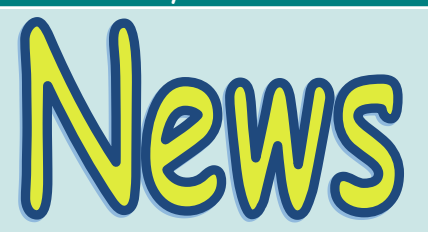

Fantastic spooky ball everyone

you are so creative!

We will no longer be sending out a paper copy of the newsletter. **Please see information overleaf to find out how to download our new Hillstone app.**  Push notifications will ensure that you see out weekly newsletter plus there will be a calendar and copies of all the trip letters. You will also be able to use the app to notify us if your child is absent. There will be a few copies on the office desk if you would like to pick one up. Please let us know if you would still like to receive a paper copy of the newsletter. All information plus sports blog, dining at Hillstone etc and more detailed information will be on the website. I do hope you will continue to use that . www.hillstone.org.uk

**Reception parents** — please take the settling in survey on our web site

**[Friday 3rd November](http://www.google.com/url?sa=i&rct=j&q=&esrc=s&source=images&cd=&cad=rja&uact=8&ved=0ahUKEwjbxqHp_vTWAhVDXRQKHf7RDVkQjRwIBw&url=http%3A%2F%2Fwww.onestopenglish.com%2Fteenagers%2Ftopic-based-materials%2Fwebquests%2Fwebquest-bonfire-night%2F553939.article&)**

**Bonfire**

**Advance tickets £3** 

**6—8pm** 

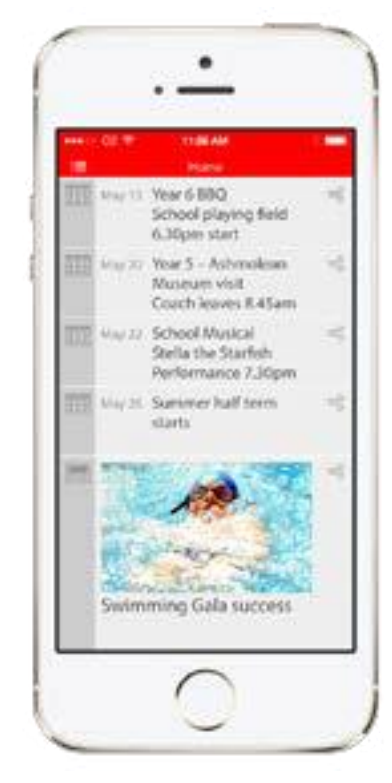

Example home screen

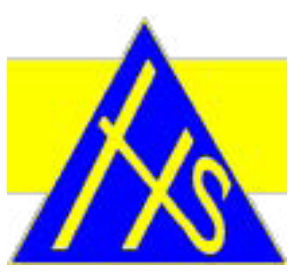

# Announcing our new school app

We are pleased to announce the launch of our new school app. It is FREE for you to download and is part of our commitment to communicate with parents, delivering the school's latest news, events, push notifications and much, much more.

The app can be used on smartphones and tablet devices running iOS or Android, and can be downloaded from the Apple App Store and Google Play.

App set up instructions are available on the next page.

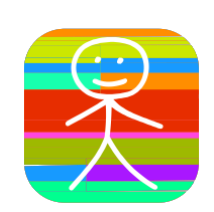

To download, search for mySchoolApp (app tile above) on the app stores. Open the app and enter Hillstone Primary School and register your details and you're ready to go.

We hope you find our new app useful. If you have any questions please call 0121 675 3573

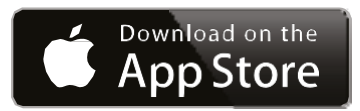

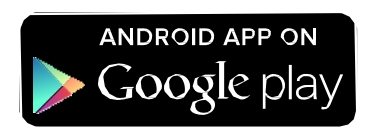

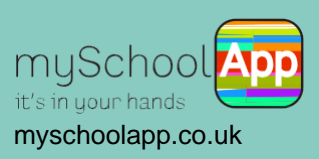

## mySchoolApp – user set up

When you have downloaded mySchoolApp to your device (phone or tablet) there are just a few things you need to do, to ensure you can get the most from the app.

### Registration

Once you have selected your school you will be requested to enter your details. This is a once only form and enables the app to identify you to the school. The school app administrator will be able to see your name, email and phone number. We also request you create a PIN, which is private. This will be used if you submit an absence notification via the app, ensuring only you can use this feature.

#### Settings

From the app menu, select Settings. In this area you can

- update your details
- add additional schools (which use mySchoolApp)
- subscribe to Notification Groups
- choose which language you would prefer to read the app content\* *\*only visible if the school has taken the languages option*

#### **Push Notifications**

**Push notifications enable the school to notify you of new messages or events without the need for you to actually open the app. It is recommended that you choose to accept push notifications from mySchoolApp, to ensure that you recieve important communications, such as a school closure due to snow or a late coach return, etc.**

If your school has created notification groups you will see these in settings. Simply opt in, to receive notifications from the groups which are of interest to you. This function enables the school to send messages to specific year groups or sports teams for example.

If you experience any problems with the app set up please contact your school, or email [support@myschoolapp.co.uk t](mailto:support@myschoolapp.co.uk)elling us which school you are logged into.

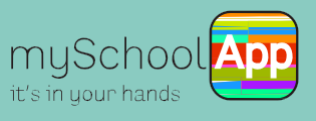